# Registrazione di Unified 9971 IP Phone su CUCM Express

# Sommario

[Introduzione](#page-0-0) **[Prerequisiti](#page-0-1) [Requisiti](#page-0-2)** [Componenti usati](#page-0-3) [Esempio di rete](#page-1-0) **[Convenzioni](#page-1-1)** [Registra 99xx Phone su CME come SIP](#page-1-2) [SIP Configurazione di Cisco Unified CME](#page-1-3) [SIP Creazione dei numeri di directory](#page-2-0) [SIP Assegnazione dei numeri di directory ai telefoni](#page-2-1) [Esempio di configurazione](#page-2-2) [Supporto video](#page-3-0) [Risoluzione dei problemi](#page-4-0) [Tasti numerici non funzionanti](#page-4-1) [Soluzione](#page-4-2) [9971 Modulo di espansione tasti bloccato](#page-4-3) [Informazioni correlate](#page-5-0)

# <span id="page-0-0"></span>Introduzione

In questo documento viene illustrato come registrare un IP Phone serie 9900 con Cisco Unified Communications Manager Express.

# <span id="page-0-1"></span>**Prerequisiti**

## <span id="page-0-2"></span>**Requisiti**

Prima di provare questa configurazione, accertarsi di soddisfare i seguenti requisiti:

- Èinstallata la release 8.5 di CME
- Sul router è presente un'immagine del software Cisco IOS® versione 15.1(3)T o IOS 15.1(4)M

## <span id="page-0-3"></span>Componenti usati

Le informazioni fornite in questo documento si basano sulle seguenti versioni software e hardware:

- Cisco 3825 Router sul software Cisco IOS versione 15.1(3)T
- Cisco Unified CallManager Express 8.5
- Cisco Unified 9971 IP Phone
- Switch Cisco Catalyst 3560 con software Cisco IOS versione 12.2

Le informazioni discusse in questo documento fanno riferimento a dispositivi usati in uno specifico ambiente di emulazione. Su tutti i dispositivi menzionati nel documento la configurazione è stata ripristinata ai valori predefiniti. Se la rete è operativa, valutare attentamente eventuali conseguenze derivanti dall'uso dei comandi.

### <span id="page-1-0"></span>Esempio di rete

Nel documento viene usata questa impostazione di rete:

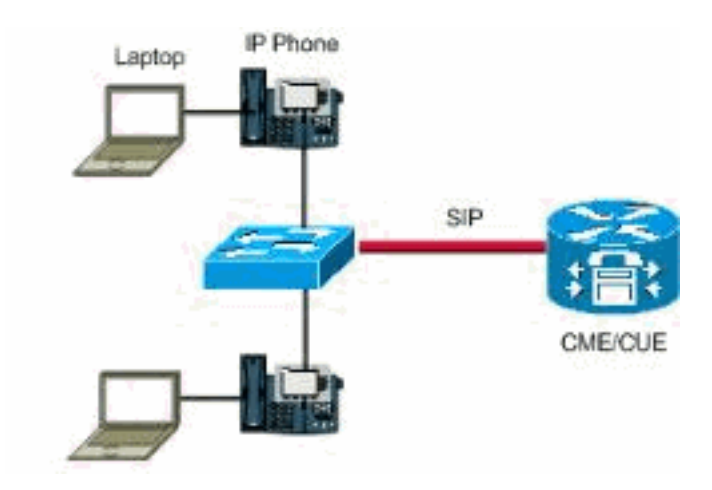

### <span id="page-1-1"></span>**Convenzioni**

Fare riferimento a [Cisco Technical Tips Conventions per ulteriori informazioni sulle convenzioni](//www.cisco.com/en/US/tech/tk801/tk36/technologies_tech_note09186a0080121ac5.shtml) [dei documenti.](//www.cisco.com/en/US/tech/tk801/tk36/technologies_tech_note09186a0080121ac5.shtml)

## <span id="page-1-2"></span>Registra 99xx Phone su CME come SIP

Ènecessario configurare il telefono 99xx con CME 8.5 e i telefoni IP 99xx supportano solo il protocollo SIP.

Non è possibile aggiungere questo telefono come telefono perché si tratta di un telefono SIP e il comando è utilizzato solo per i telefoni controllati da SCCP. Per risolvere il problema sul router Cisco Unified Communications Manager Express, completare la seguente configurazione di base per i telefoni SIP:

- 1. [Configurazione di Cisco Unified CME](#page-1-3)
- 2. [Creazione dei numeri di directory](#page-2-0)
- 3. [Assegnazione dei numeri di directory ai telefoni](#page-2-1)

## <span id="page-1-3"></span>SIP Configurazione di Cisco Unified CME

Per identificare i nomi dei file e la posizione del firmware del telefono per i tipi di telefono da connettere, specificare la porta per la registrazione del telefono e specificare il numero di telefoni e i numeri di directory da supportare, attenersi alla seguente procedura:

```
Router> enable
Router# configure terminal
Router(config)# voice register global
Router(config-register-global)# mode cme
Router(config-register-global)# source-address ip-address [port port]
Router(config-register-global)# load phone-type firmware-file
Router(config-register-global)# tftp-path {flash: | slot0: | tftp://url}
Router(config-register-global)# max-pool max-phones
Router(config-register-global)# max-dn max-directory-numbers
Router(config-register-global)# authenticate [all] [realm string]
Router(config-register-global)# ip qos dscp {{number | af | cs | default | ef} {media | service
| signaling | video}}
Router(config-register-global)# end
```
#### <span id="page-2-0"></span>SIP Creazione dei numeri di directory

Per creare un numero di directory in Cisco Unified CME per un telefono SIP, una linea intercom, una porta voce o un indicatore MWI (Message-Wait Indicator), attenersi alla seguente procedura per ciascun numero di directory da creare:

```
Router> enable
Router# configure terminal
Router(config)# voice register dn dn-tag
Router(config-register-dn)# number number
Router(config-register-dn)# shared-line [max-calls number-of-calls]
Router(config-register-dn)# huntstop channel number-of-channels
Router(config-register-dn)# end
```
#### <span id="page-2-1"></span>SIP Assegnazione dei numeri di directory ai telefoni

Questa attività consente di impostare le estensioni visualizzate in ogni telefono. Per creare e modificare parametri specifici del telefono per singoli telefoni SIP, completare i seguenti passaggi per ciascun telefono SIP da connettere in Cisco Unified CME:

```
Router> enable
Router# configure terminal
Router(config)# voice register pool pool-tag
Router(config-register-pool)# id mac address
Router(config-register-pool)# type phone-type
Router(config-register-pool)# number tag dn dn-tag
Router(config-register-pool)# busy-trigger-per-button number-of-calls
Router(config-register-pool)# username name password string
Router(config-register-pool)# dtmf-relay [cisco-rtp] [rtp-nte] [sip-notify]
Router(config-register-pool)# end
```
#### <span id="page-2-2"></span>Esempio di configurazione

Accertarsi di aver inserito i carichi SIP per i telefoni nella memoria flash e di aver eseguito i binding tftp allo stesso modo dei telefoni SCCP. Di seguito è riportato un esempio, tratto da un router Cisco 2911 CME, da eseguire:

```
dkern9971.100609R2-9-1-1SR1.sebn
tftp-server flash:flash/kern9971.9-1-1SR1.sebn alias kern9971.9-1-1SR1.sebn
tftp-server flash:flash/rootfs9971.9-1-1SR1.sebn alias rootfs9971.9-1-1SR1.sebn
tftp-server flash:flash/sboot9971.031610R1-9-1-1SR1.sebn alias
sboot9971.031610R1-9-1-1SR1.sebn
tftp-server flash:flash/skern9971.022809R2-9-1-1SR1.sebn alias
skern9971.022809R2-9-1-1SR1.sebn
tftp-server flash:flash/sip9971.9-1-1SR1.loads alias sip9971.9-1-1SR1.loads
Di seguito è riportata la configurazione di esempio:
```

```
!
voice service voip
  sip
     registrar server expires max 3600 min 120
!
voice register global
   mode cme
  source-address<router interface for CME> port 5060
   max-dn 40
   max-pool 42
   load 9971 sip9971.9-1-1SR1
    timezone 13
    voicemail<VM Pilot>
   create profile
!
voice register dn 2
   number 5001
   name Office
   label 5001
    mwi
!
voice register pool 2
   id mac ECC8.82B1.47EE
   type 9971
   number 1 dn 2
   presence call-list
   dtmf-relay rtp-nte
   call-forward b2bua busy 68600
   codec g711ulaw
   no vad
```
Una volta completata la configurazione, è necessario immettere il comando [create profile](//www.cisco.com/en/US/docs/voice_ip_comm/cucme/command/reference/cme_c1ht.html#wp1103380) in [voice](//www.cisco.com/en/US/docs/voice_ip_comm/cucme/command/reference/cme_v1ht.html#wp1058600) [register global](//www.cisco.com/en/US/docs/voice_ip_comm/cucme/command/reference/cme_v1ht.html#wp1058600) per creare i file di configurazione per qualsiasi telefono aggiunto o qualsiasi modifica apportata al telefono.

```
Router(config)#voice register global
Router(config-register-global)#create profile
```
Nota: poiché questi telefoni non sono Skinny, la configurazione del servizio di telefonia non è applicabile in questo caso. È necessario utilizzare il **registro vocale globale** .

### <span id="page-3-0"></span>Supporto video

!

CME 8.5 non supporta il video sui telefoni IP 9971. Il supporto video è disponibile solo per CME 8.6 e versioni successive. Mentre 15.1(3)T è il IOS che contiene CME 8.5, c'è una prossima

release di CME 8.6 che avrà alcune nuove funzionalità, come il supporto per Cisco Mobile client su iPhone. Questa condizione è descritta in IOS 15.1(4)M. Per ulteriori informazioni, consultare il documento sulla [configurazione del supporto video](//www.cisco.com/en/US/docs/voice_ip_comm/cucme/admin/configuration/guide/cmevideo.html#wp1027101).

## <span id="page-4-0"></span>Risoluzione dei problemi

## <span id="page-4-1"></span>Tasti numerici non funzionanti

Impossibile inserire tasti nel 9971 IP Phone. Nessuna chiave numerica funzionante. Il telefono è collegato a CME 8.5.

Per la risoluzione dei problemi, acquisire i risultati di questi comandi:

- show version
- show running-config
- show voice register global
- mostra stato sip-ua
- mostra chiamate sip-ua

Quando il telefono viene ripristinato, raccogli i seguenti debug:

- $\cdot$  debug tftp
- messaggi debug ccsip

### <span id="page-4-2"></span>Soluzione

La soluzione si basa sui debug acquisiti durante la risoluzione del problema. In un caso, sembra che la ragione per cui la registrazione del telefono viene chiusa è perché si sta richiedendo un RIMANDO al numero 25015718 quando il router è configurato per non supportare il messaggio RIMANDO. Per risolvere il problema, utilizzare questo comando:

configure terminal voice service voip supplementary-service sip refer *!--- Enables REFER method.*

Se il problema persiste, modificare il metodo di inoltro DTMF nel telefono da notifica a rcf2833.

Router(config-register-pool)# dtmf-relay rcf2833

Ad esempio, usare il comando show debug per verificare che nulla stia bloccando la porta 5060 tra il CME e il telefono IP.

#**show debug** TFTP: TFTP Event debugging is on CCSIP SPI: SIP Call Message tracing is enabled (filter is OFF)

<span id="page-4-3"></span>9971 Modulo di espansione tasti bloccato

Cisco IP Phone 9971 Modulo di espansione tasti si blocca all'improvviso e non c'è risposta.

Questo problema è documentato dall'ID bug Cisco [CSCtq06638](https://tools.cisco.com/bugsearch/bug/CSCtq06638) (solo utenti [registrati\)](//tools.cisco.com/RPF/register/register.do). L'unica soluzione è reimpostare il modulo di espansione tasti.

# <span id="page-5-0"></span>Informazioni correlate

- [Note sulla release di Cisco Unified 8961, 9951 e 9971 \(SIP\) per firmware versione 9.1\(1\)](//www.cisco.com/en/US/docs/voice_ip_comm/cuipph/9971_9951_8961/firmware/9_1_1/release_notes/9900_8900_911.html?referring_site=bodynav)
- [Cisco Unified 9971 IP Phone](//www.cisco.com/en/US/prod/collateral/voicesw/ps6788/phones/ps10453/ps10512/data_sheet_c78-565717.html?referring_site=bodynav)
- [Supporto alla tecnologia vocale](//www.cisco.com/cisco/web/psa/default.html?mode=tech&level0=268436015&referring_site=bodynav)
- [Supporto ai prodotti voce e Unified Communications](//www.cisco.com/cisco/web/psa/default.html?mode=prod&level0=278875240&referring_site=bodynav)
- [Risoluzione dei problemi di Cisco IP Telephony](http://www.amazon.com/exec/obidos/tg/detail/-/1587050757/002-2852372-2325602?referring_site=bodynav)
- [Documentazione e supporto tecnico Cisco Systems](//www.cisco.com/cisco/web/support/index.html?referring_site=bodynav)